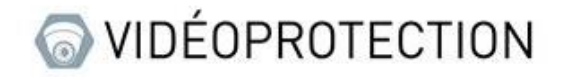

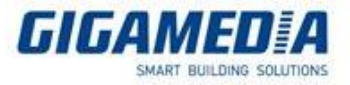

# **TIMELAPSE**

# Capturez des photos à intervalles réguliers

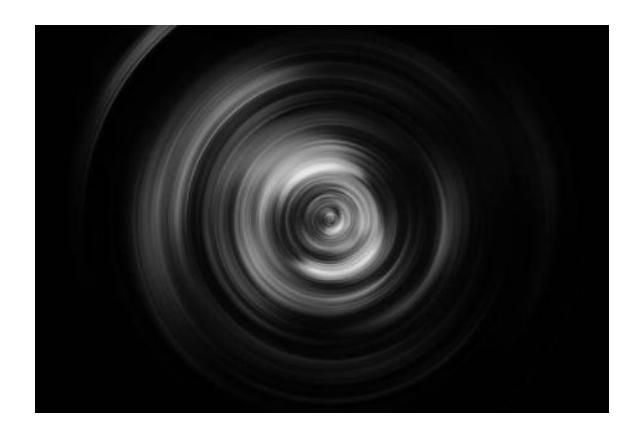

## Activer la capture Images

**Menu Principal** puis **Enregistrer** et ensuite **Capturer**

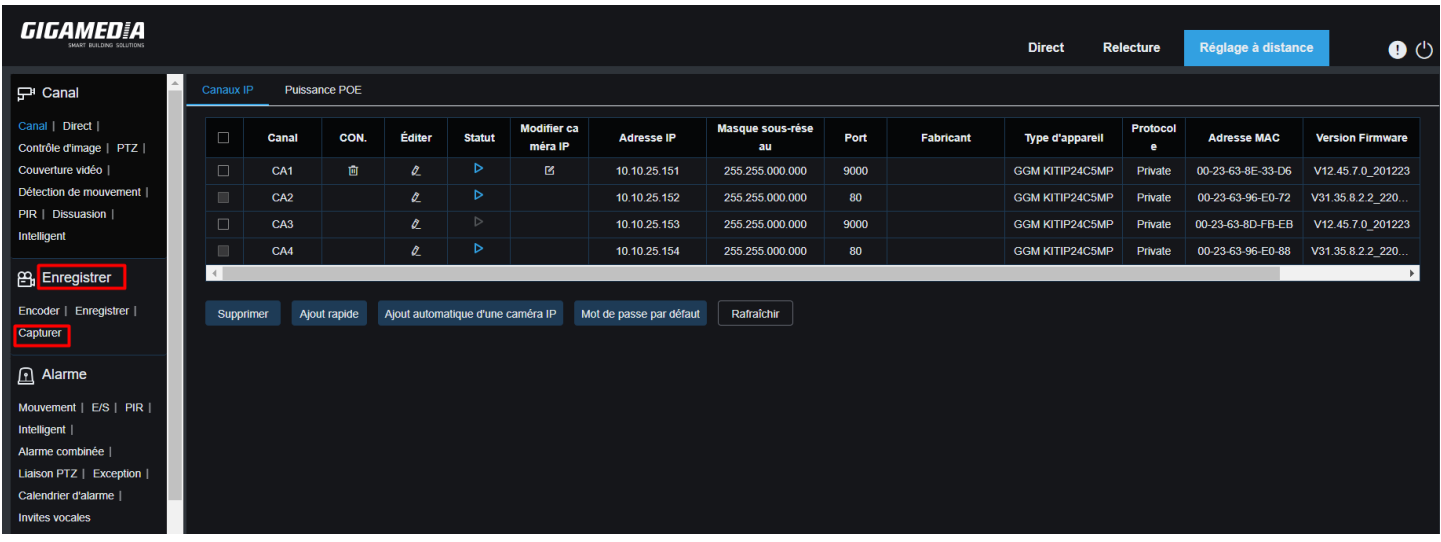

- Choisir la caméra  $\overline{a}$
- Déterminer l'intervalle de prises de vue  $\overline{a}$
- Activer Capture Auto $\overline{a}$

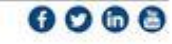

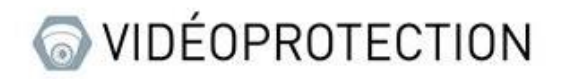

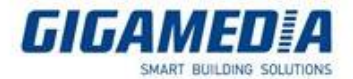

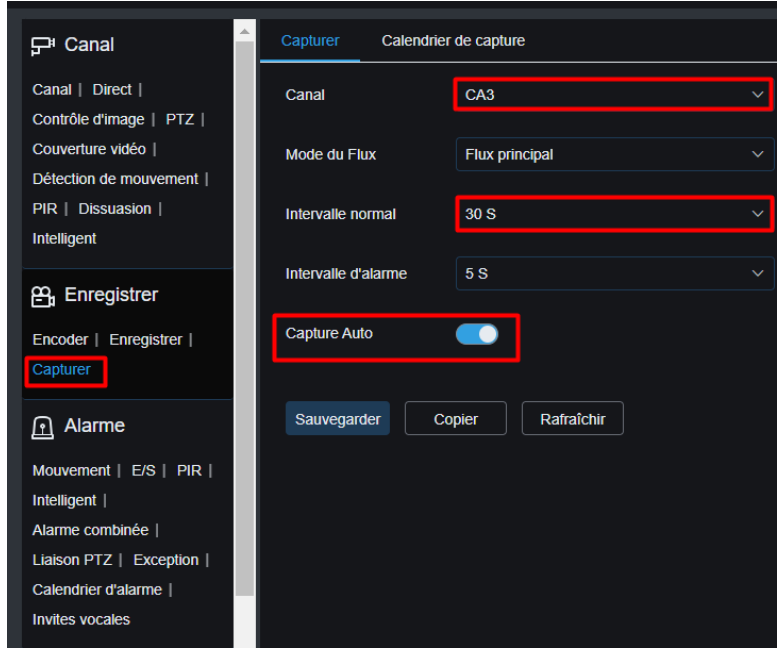

### Dans l'onglet Calendrier de captures :

- Choisir la caméra  $\overline{a}$
- Choisir le Mode « Normal » en vert  $\overline{a}$
- Sélectionner la page désirée (ici Du Dimanche au Samedi de 00h00 à Minuit  $\overline{a}$

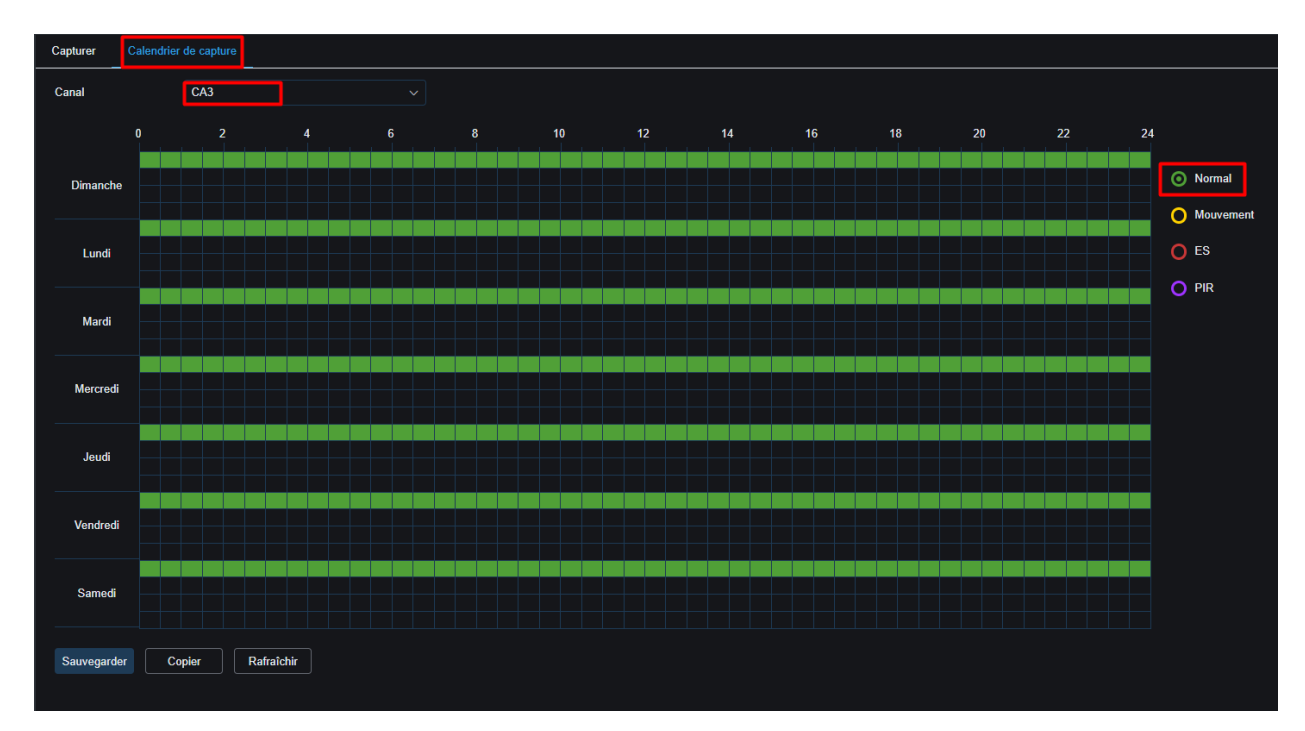

#### **SAUVEGARDER**

$$
\bullet\bullet\bullet\bullet
$$

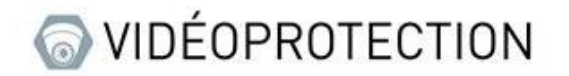

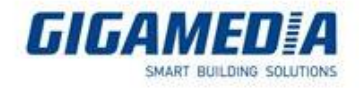

## Vérifier et exporter les images

En Mode Relecture :

- Choisir le type d'enregistrement -> Images  $\overline{a}$
- Choisir la Date
- La liste des caméras

### Puis **RECHERCHER**

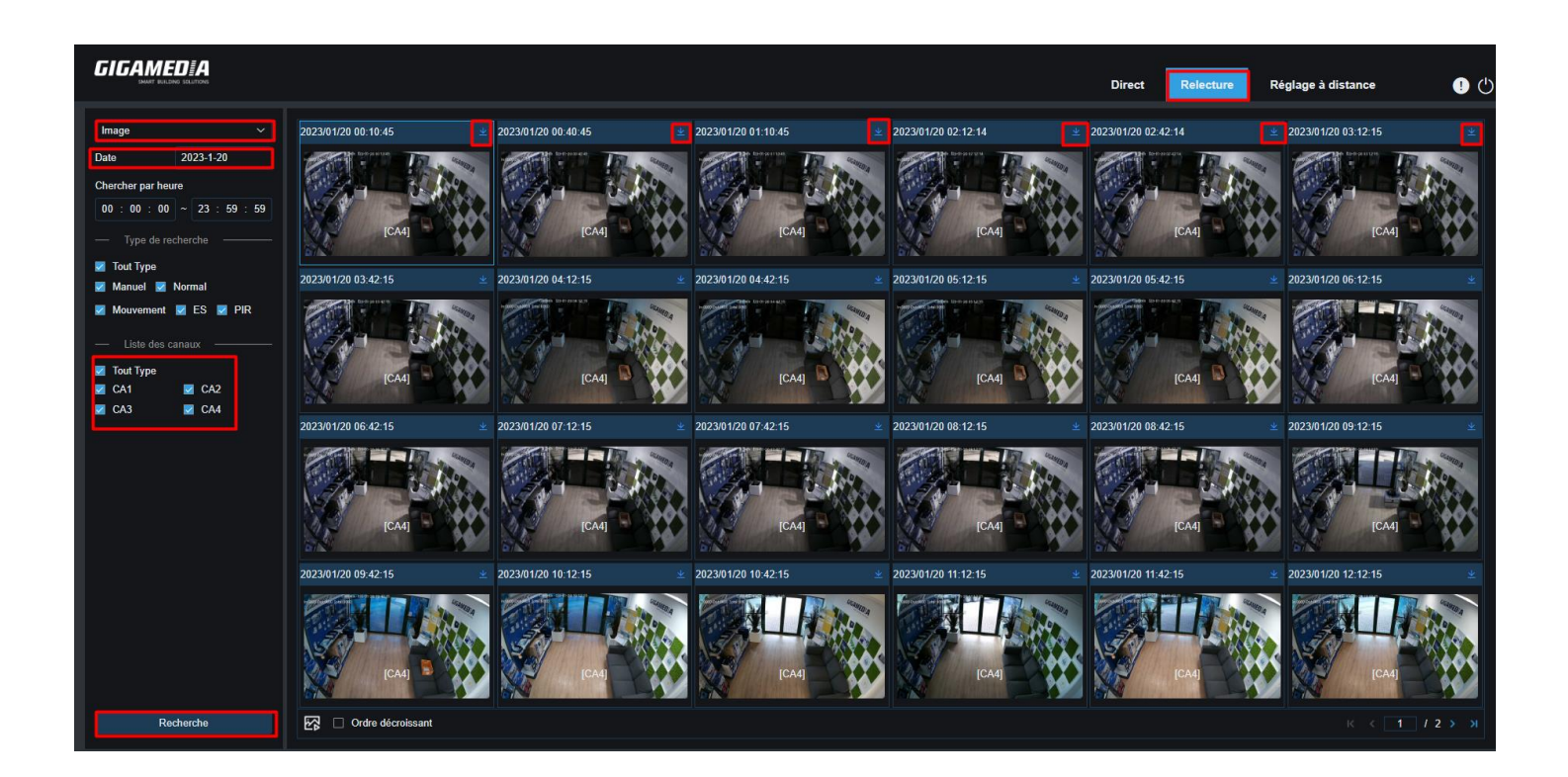

Sélectionner et télécharger les images désirées.

A l'aide d'un logiciel de montage vidéo, assemblez vos images de manières à créer une vidéo avec un certain nombre d'images/Secondes.

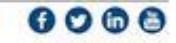